<span id="page-0-3"></span><span id="page-0-2"></span><span id="page-0-1"></span><span id="page-0-0"></span>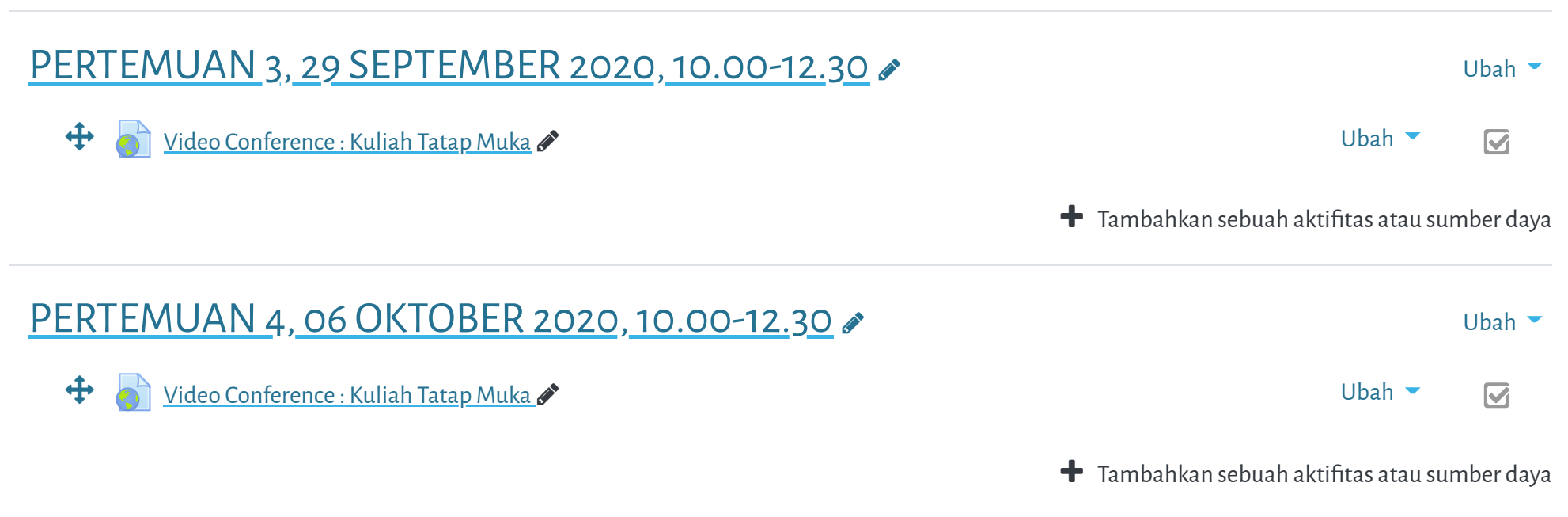

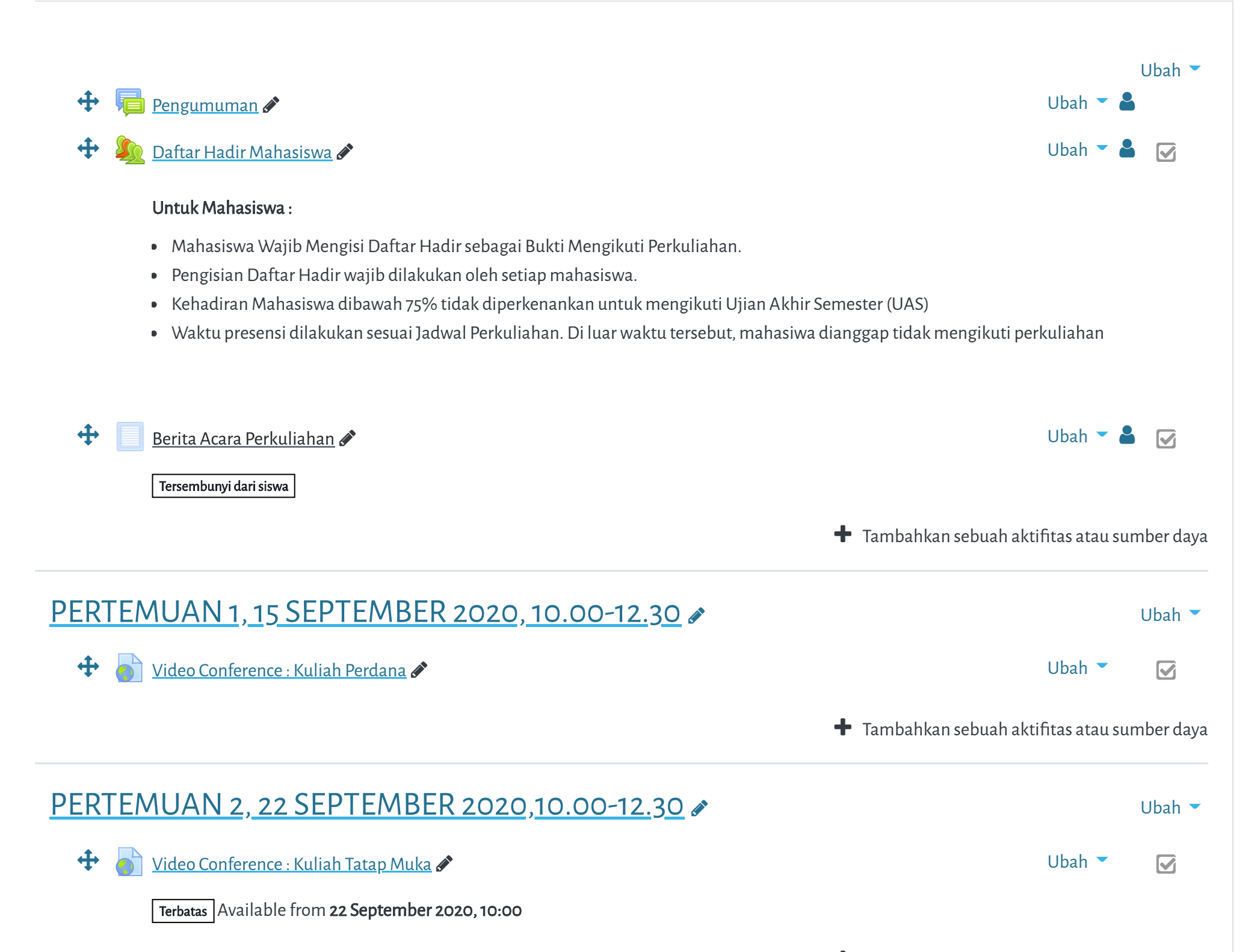

 $\blacktriangleright$  Tambahkan sebuah aktifitas atau sumber daya

**at datang di Portal Elearning Universitas Muhammadiyah Jakarta, Perawatan server dilakukan setiap Pukul 23:00:00** 

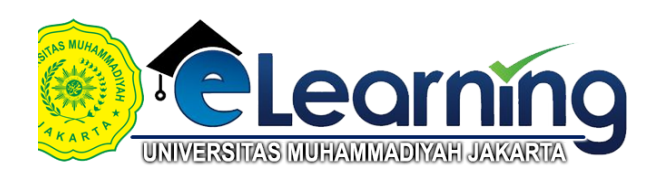

## KEUANGAN SEKTOR PUBLIK-KELAS E-2020 GANJIL \*\*\*

[Dasbor](https://elearning.umj.ac.id/my/) / Kursus Yang Saya Ikuti / Keuangan Sektor Publik-Kelas E-2020 GAN]IL

<span id="page-1-8"></span><span id="page-1-7"></span><span id="page-1-6"></span><span id="page-1-5"></span><span id="page-1-4"></span>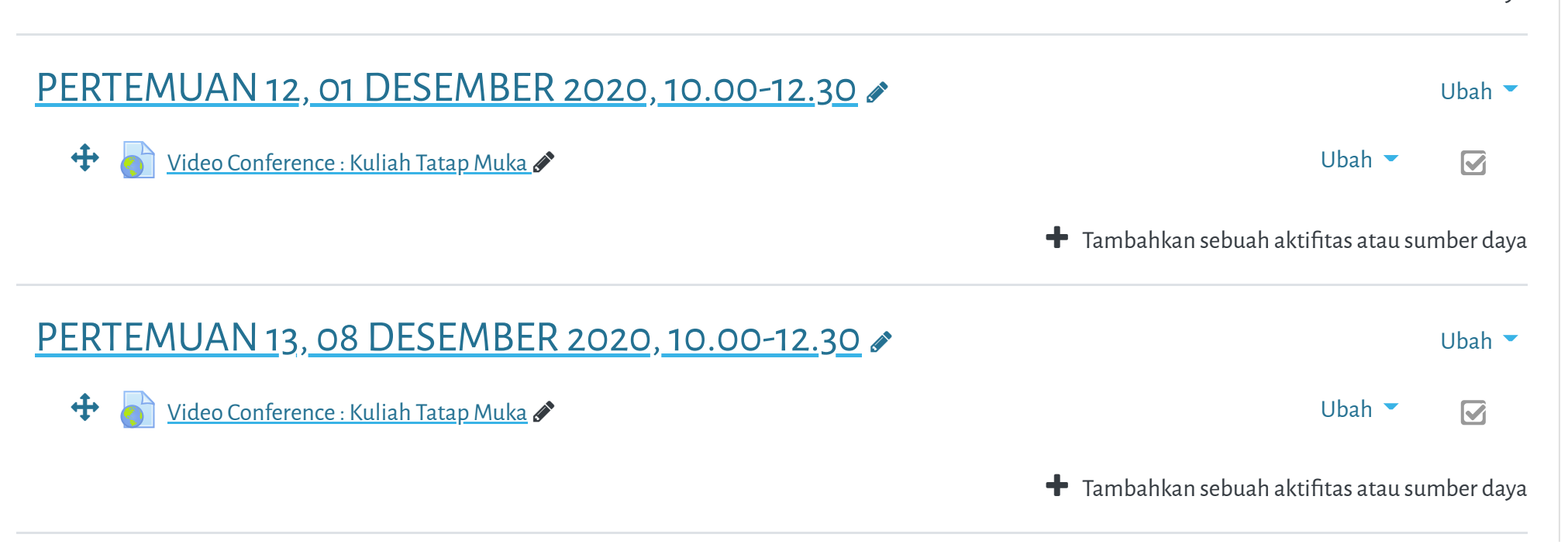

<span id="page-1-3"></span><span id="page-1-2"></span><span id="page-1-1"></span><span id="page-1-0"></span>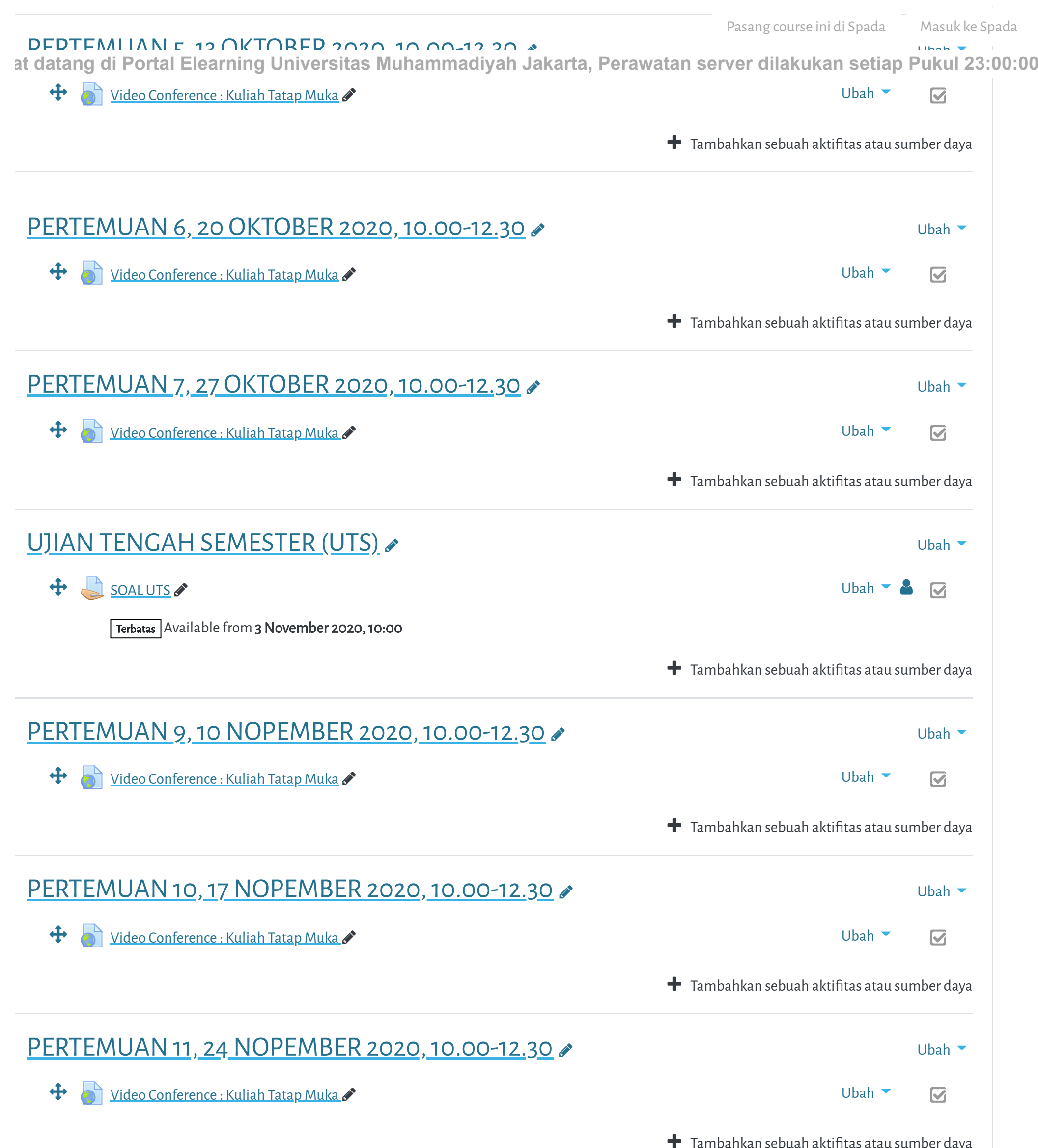

 $\overline{\phantom{a}}$ Pasang course ini di Spada Masuk ke Spada

<span id="page-2-2"></span><span id="page-2-1"></span><span id="page-2-0"></span>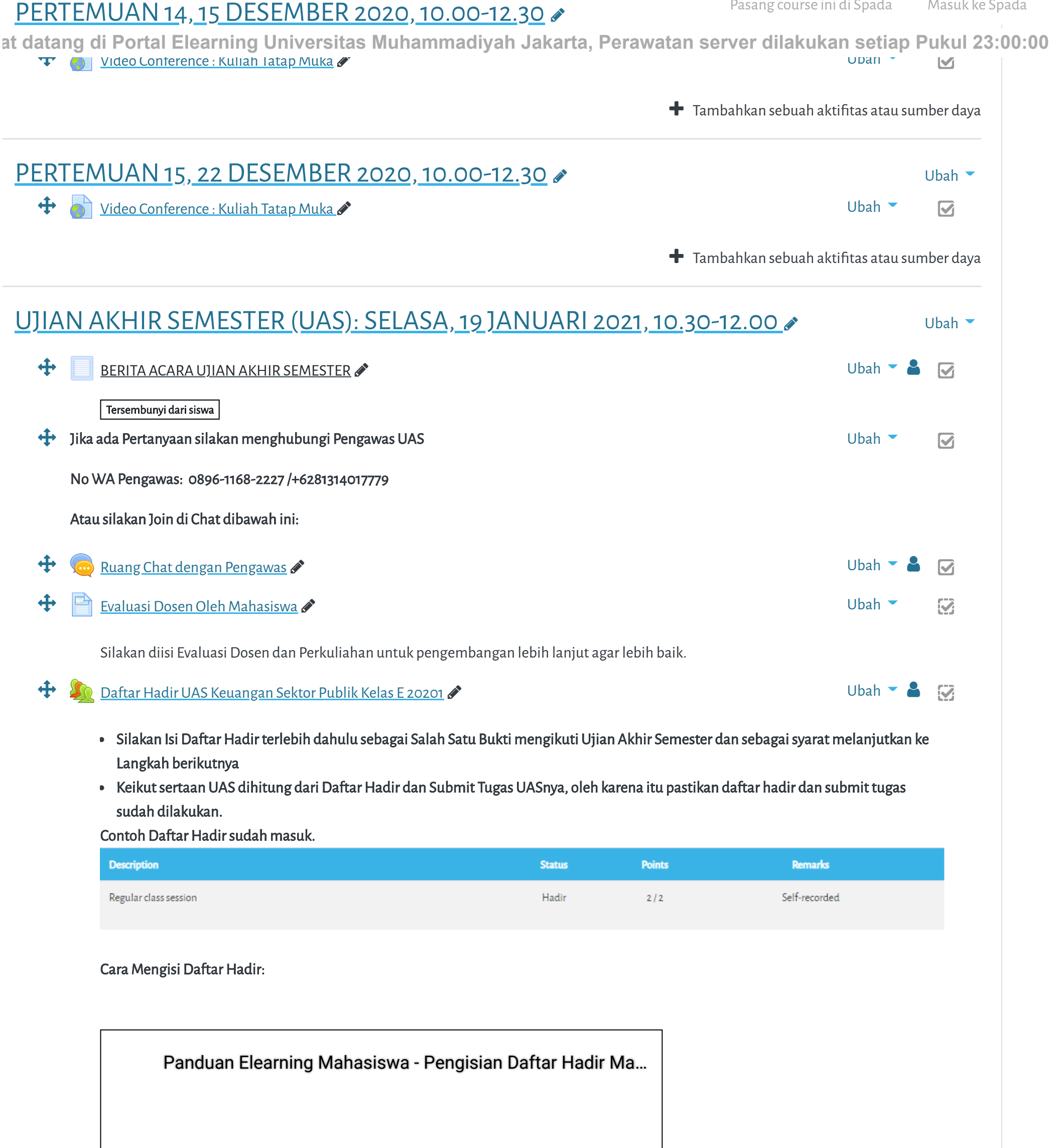

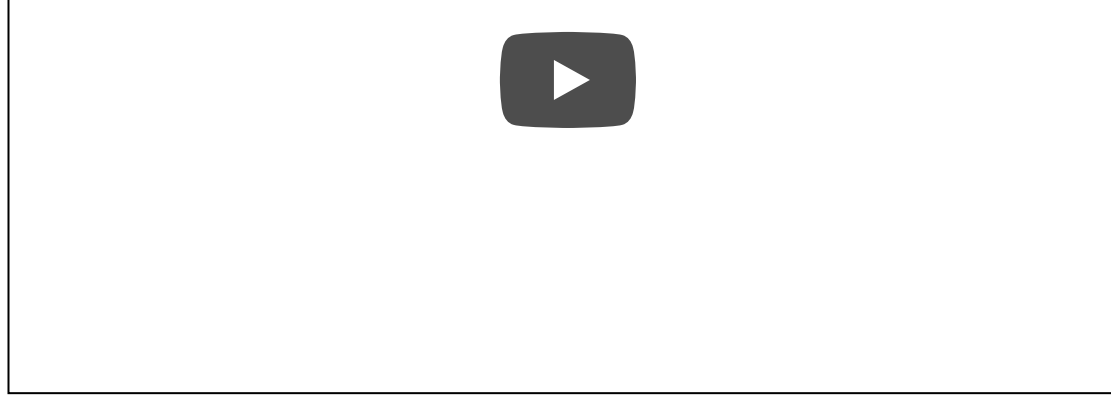

Hindari Upload Tugas di Waktu-waktu berakhir (untuk mencegah gagal upload).

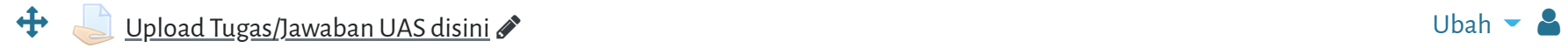

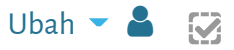

Terbatas Tidak tersedia, kecuali: The activity [Daftar Hadir UAS Keuangan Sektor Publik Kelas E 20201](https://elearning.umj.ac.id/mod/attendance/view.php?id=74558) is marked complete

https://elearning.umj.ac.id/course/view.php?id=4759#section-0 3/4

## 3/1/2021 Kursus: Keuangan Sektor Publik-Kelas E-2020 GANJIL

- Hasil ujian dikirim ke elearning dan Kerjakan sesuai perintah dalam soal.
- Untuk Hindari jawaban yang sama atau copy paste, tidak ada toleransi mengulang ujian dan akar Pasang course ini di Spada Masuk ke Spada

at datang di Portal Elearning Universitas Muhammadiyah Jakarta, Perawatan server dilakukan setiap Pukul 23:00:00 Contoh hasil Submit Tugas/Jawaban.

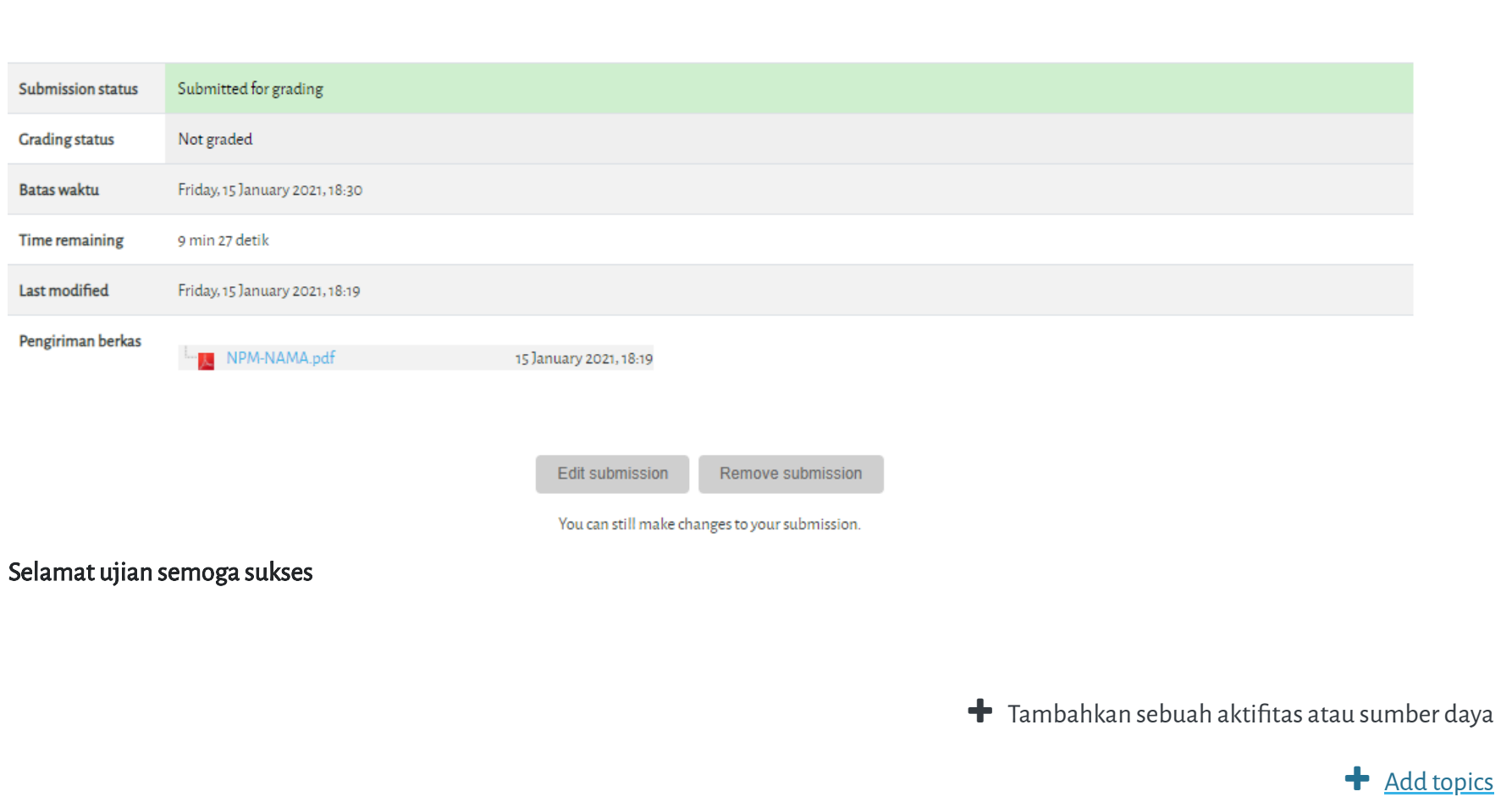

Copyright © 2017 - Developed by [LMSACE.com.](http://lmsace.com/) Powered by [Moodle](https://moodle.org/)

[retention summary](https://elearning.umj.ac.id/admin/tool/dataprivacy/summary.php) le mobile app user tour on this page

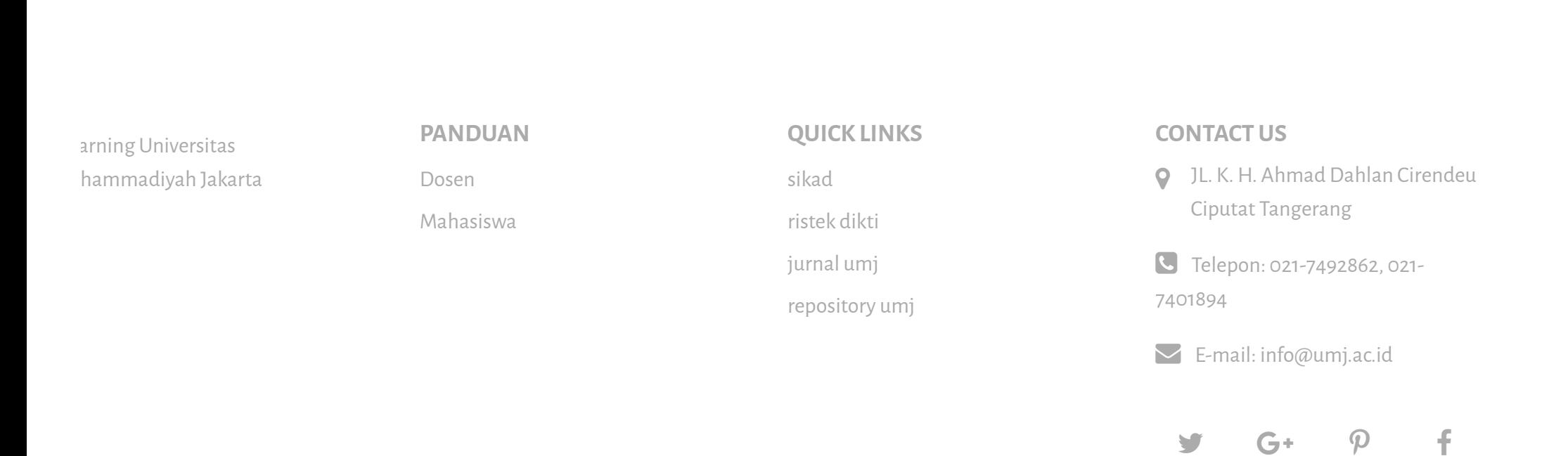